# **Governors State University [OPUS Open Portal to University Scholarship](http://opus.govst.edu?utm_source=opus.govst.edu%2Fcapstones%2F278&utm_medium=PDF&utm_campaign=PDFCoverPages)**

[All Capstone Projects](http://opus.govst.edu/capstones?utm_source=opus.govst.edu%2Fcapstones%2F278&utm_medium=PDF&utm_campaign=PDFCoverPages) [Student Capstone Projects](http://opus.govst.edu/student_capstones?utm_source=opus.govst.edu%2Fcapstones%2F278&utm_medium=PDF&utm_campaign=PDFCoverPages)

Fall 2016

# GSU Event Portal

Mohammed Abdullah *Governors State University*

Mirza Majaaz Baig *Governors State University*

Khaja Ghouse Uddin *Governors State University*

Mir Mohammed Habeeb Uddin *Governors State University*

Follow this and additional works at: [http://opus.govst.edu/capstones](http://opus.govst.edu/capstones?utm_source=opus.govst.edu%2Fcapstones%2F278&utm_medium=PDF&utm_campaign=PDFCoverPages) Part of the [Computer Sciences Commons](http://network.bepress.com/hgg/discipline/142?utm_source=opus.govst.edu%2Fcapstones%2F278&utm_medium=PDF&utm_campaign=PDFCoverPages)

#### Recommended Citation

Abdullah, Mohammed; Baig, Mirza Majaaz; Uddin, Khaja Ghouse; and Uddin, Mir Mohammed Habeeb, "GSU Event Portal" (2016). *All Capstone Projects*. 278. [http://opus.govst.edu/capstones/278](http://opus.govst.edu/capstones/278?utm_source=opus.govst.edu%2Fcapstones%2F278&utm_medium=PDF&utm_campaign=PDFCoverPages)

For more information about the academic degree, extended learning, and certificate programs of Governors State University, go to [http://www.govst.edu/Academics/Degree\\_Programs\\_and\\_Certifications/](http://www.govst.edu/Academics/Degree_Programs_and_Certifications/)

Visit the [Governors State Computer Science Department](http://www.govst.edu/cas/cpsc/ms)

This Project Summary is brought to you for free and open access by the Student Capstone Projects at OPUS Open Portal to University Scholarship. It has been accepted for inclusion in All Capstone Projects by an authorized administrator of OPUS Open Portal to University Scholarship. For more information, please contact [opus@govst.edu](mailto:opus@govst.edu).

#### **ABSTRACT**

The project is the conceptual design for the website which has the content management which is commonly known as the GSU Event Portal. Which is very helpful for the student and faculty to display or to showcase there event and various promotion and the registration this will be helping the both the faculty and the student to display the information and also it can be used for the marketing purpose in order to make to event and other promotion visible to everyone.

The even portal is the website where student can view the event posted by the user and also you can register them and get the updates about the event and the event portal website even let you create or modify your own even and manage them with the account you have been created in it and make changes to it. And now the user may able to see you event and even register it some of the event will be free and some of them will be paid.

The main idea about the project will be a content management website which will be responsible to creation and modification of the online event portal which will be support the mobile and the desktop platform the website will be having categories which will be helping the user to search for the various event based on their categories. The website will be helpful in reducing the time and cost for the faculty and student for marketing there event.

## **Table of Content**

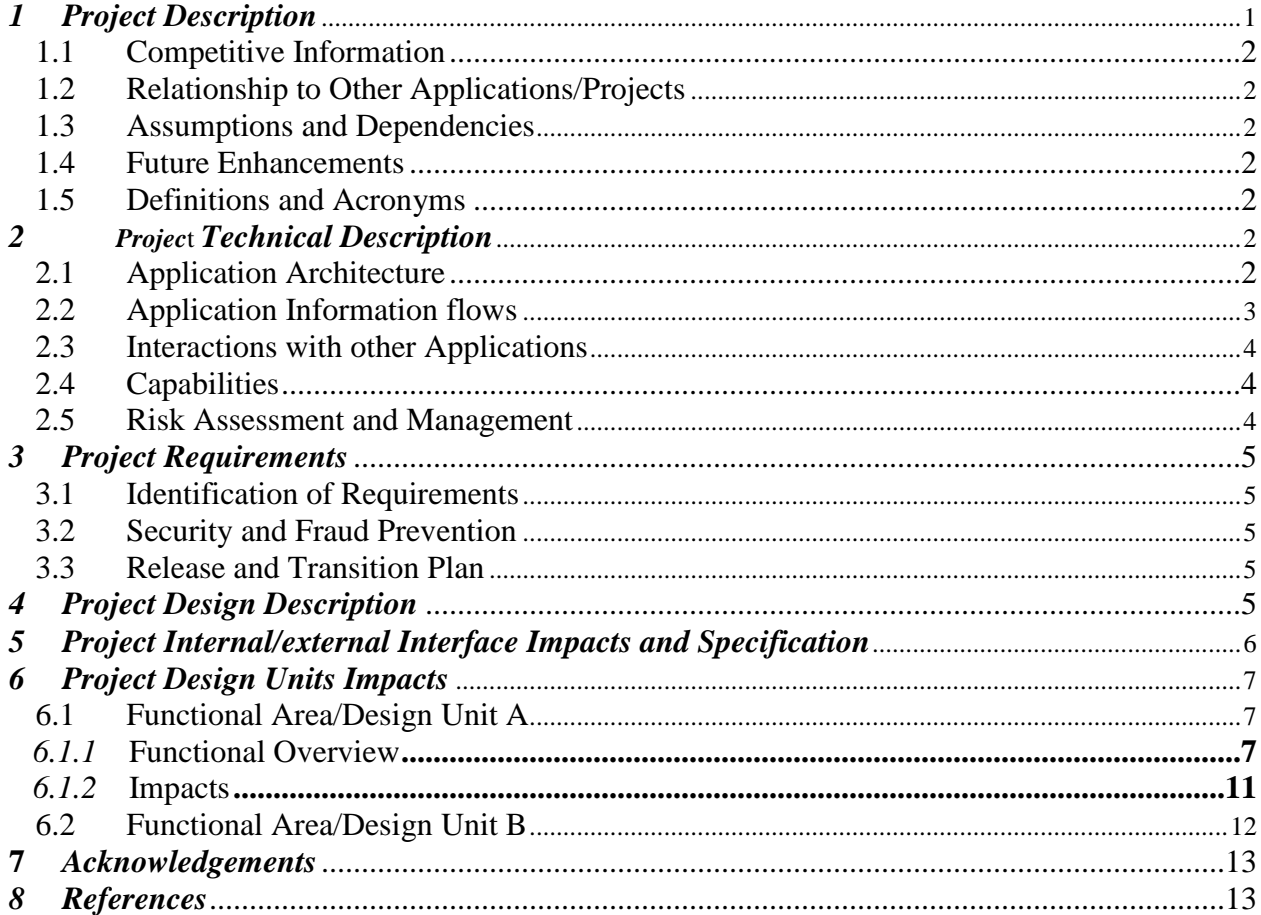

#### <span id="page-3-0"></span>*1 Project Description*

<span id="page-3-1"></span>This is our conceptual design for GSU Event portal application, a student content management website. In this design document, we create listings and forms using screenshots from the actual website creation process. We have carried out application requirement gathering and definition of database, and have worked out a detailed specification of the process of the project. The event portal includes a number of features and components including

- a. Convenient browsing such as drop-down menus by locations, types, categories and so on.
- b. Easy navigation throughout the website, such as links on the header and footer, or buttons at easy-to-see locations, etc.
- c. There should be a sign-up and a login pages.
- d. User console: users log in to create or edit events, review registrations or payments, etc. 5.
- e. Admin console: site admins log in to edit or delete events, review registrations, and administer user accounts
- f. Registration process: registration form, confirmation page and email
- g. The website should be mobile friendly by applying responsive design.

The project requires us to must have understood or have some knowledge in the following advanced technological areas:

- HTML and CSS skill for setting styles for Web forms, paginated listings and dropdown menus
- Responsive design
- Authenticate and authorize users
- Creation of SQL data source and database programming
- Site navigation
- State and cookies
- Server controls and validation controls
- Test and debug Students should study and try to incorporate as many as possible in it.

The project is the conceptual design for the website which has the content management which is commonly known as the GSU Event Portal. Which is very helpful for the student and faculty to display or to showcase there event and various promotion and the registration this will be helping the both the faculty and the student to display the information and also it can be used for the marketing purpose in order to make to event and other promotion visible to everyone.

The even portal is the website where student can view the event posted by the user and also you can register them and get the updates about the event and the event portal website even let you create or modify your own even and manage them with the account you have been created in it and make changes to it. And now the user may able to see you event and even register it some of the event will be free and some of them will be paid and for the paid event we can use the PayPal for the amount to be taken from the user.

The main idea about the project will be a content management website which will be responsible to creation and modification of the online event portal which will be support the mobile and the desktop platform the website will be having categories which will be helping the user to search for the various event based on their categories. The website will be helpful in reducing the time and cost for the faculty and student for marketing there event.

## *1.1 Competitive Information*

 Identify competitor products, applications, or services that this project will directly compete against, and whether your team has the potential to be the first to market this new project application or capability.

## <span id="page-4-0"></span>*1.2 Relationship to Other Applications/Projects*

<span id="page-4-1"></span> The GSU Event portal database is directly related to the MSSQL. The views are also related to the visual studio through the Asp.net technology. The database has a connection to the SQL. The local Asp.net project is published in the environment through the Microsoft Visual Studio platform.

## *1.3 Assumptions and Dependencies*

- Describe any assumptions made (e.g., new functionality or capability that will provided by other in the same time frame as your Project).
- Identify other projects, applications, services, capabilities, and any elements upon which this project, application, service, or capability is depended on.
- Also identify required development and/or changes in customer operational procedures needed to support this project.

## <span id="page-4-2"></span>*1.4 Future Enhancements*

 In future we are planning to develop the google maps based search location. So that the google search box will show the marker around your address in order to find the events going on around you this will be very much helpful and easy and convenient browsing. And also we are going to improve the admin and user module.

#### <span id="page-4-3"></span>*1.5 Definitions and Acronyms*

- MSSQL : Microsoft SQL is a Relational Database Management System.
- MSVS : Microsoft Visual Studio.
- HTML/CSS : Hypertext Markup Language / Cascade Style Sheet.

#### <span id="page-4-4"></span>*2 Project Technical Description*

#### <span id="page-4-5"></span>*2.1 Application Architecture*

<span id="page-4-6"></span> The following architecture has been implemented while creating the GSU Event portal website for the students' application using the Asp.net technology:

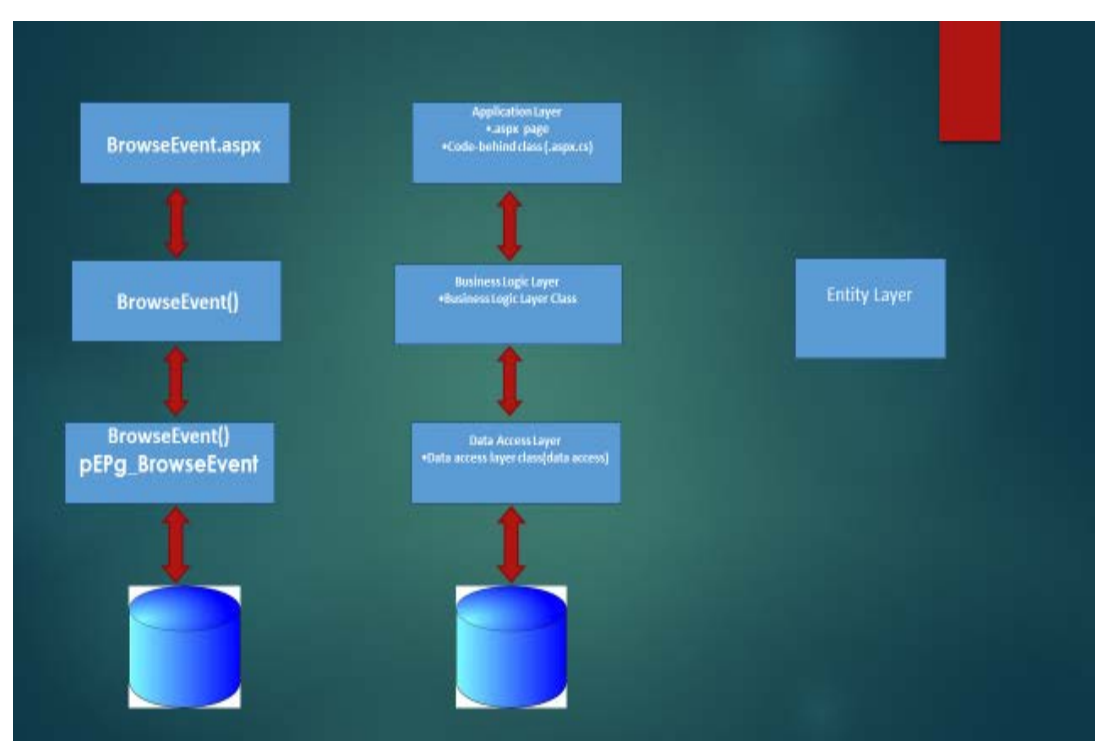

**Figure 1**: *The Asp.net web application architecture*

#### *2.2 Application Information flows*

#### **Creating Business Logic Layers and the Data Access and in ASP.NET**

When working with data in ASP.NET, it is beneficial to use common software patterns, One of the common patterns is to separate the business-logic code from the data-access code. The business-logic code governs the access to data or that which provides other business guidelines. In this pattern, the two layers are different and separate from the presentation layer, which constitute the pages that the website user gain access to change data or view the pages. ASP.NET can offer separation between business logic, data access and presentation through multiple of ways. For instance, the data source framework, which consists of the server controls like ObjectDataSource controls and the LinqDataSource, separates the preparation layer from the data-access code and business logic. Another unique pattern is to directly include the data-access logic in the ASP.NET pages. For instance, one may write ADO.NET code in the page's code of ASP.NET behind page or alternatively use the SqlDataSource control. This methodology strongly combines the data-access logic with the layer presentation.

The approach that is recommended is to separate the data access logic from the presentation layer. The distinct layer is called data-access layer. The data-access layer can be adopted as a separate Class Library initiative. However tools in the Visual Web Developer can be used since they can generate a data-access layer. The GSU portal is designed to both update and display data, we were therefore required to create business logic layer and data-access layer before creating the user interface.

A data driven website like in our case calls for data-access layer through entity classes or typed datasets that represents the data. It also encompasses a business-logic layer that enforces custom business rules. Lastly, it encompasses a presentation layer through the ASP.NET pages, and by using the themes and master pages to create a common page layout.

The data-access layer constitutes a specific code to the underlying data source. This includes codes that establish an association to the database ad that provides Select, Update, Insert and Delete commands. Our data-access layer contains, typically, classes that implement the presentation layer on the other hand does not work with the data directly. Instead, it invokes methods and classes in the data-access layer for all the data requests. In our case, the classes have been tailored using our business logic.

Here is the walkthrough:

- Adding a **LINQ to SQL** file that acts as the data-access layer
- Creating a home page that works as the presentation layer
- Adding a [LinqDataSource](https://msdn.microsoft.com/en-us/library/system.web.ui.webcontrols.linqdatasource(v=vs.100).aspx) control to the homepage that communicates between the dataaccess layer and the presentation layer.
- Creating a SQL database and adding data. The asp.net website application has been deployed through Microsoft Visual Studio.

#### *2.3 Interactions with other Applications*

 The proposed framework is collaborating with two different applications. i.e. Google Map API and Third gathering coordination for installment of occasion.

Google Map API dependably needs a solid web association and Payment administration requires the reaction from the outsider application.

#### <span id="page-6-0"></span>*2.4 Capabilities*

<span id="page-6-1"></span> The database application gives the ability to offer the required support for the business application like adding, retrieving, updating or deleting the user data. The connection string needs to be appropriately positioned between the Asp.net web application and the database layer while developing the project.

#### *2.5 Risk Assessment and Management*

 Risk assessment requires consideration of two things i.e. extent of misfortune and likelihood that the misfortune will happen.

Here in proposed framework there is high probability of danger is outsider installment combination and Google Map API coordination. Accomplishment of the application is absolutely rely on upon the effective reconciliation on these two modules and this will just happen when all these two application gives legitimate reaction to the server. And also, the kind of risks involved in this project is the versions of software that are not supportive, while publishing the web application to the through the Microsoft Visual Studio. The risks can be effectively managed through choosing the compatible software requirements.

#### <span id="page-7-1"></span><span id="page-7-0"></span>*3 Project Requirements*

#### *3.1 Identification of Requirements*

The project was categorized into three broad modules including the Administrator, User and Event Manager . In order to successfully implement the three modules, the following project requirements were maintained in the project:

#### *Software Requirements:*

- a. Visual studio 2015
- b. SQL Server 2016
- c. Microsoft .net framework 4.6
- d. Microsoft Visual Studio SDK.
- e. Microsoft Web Platform Installer 4.6.

#### *Hardware Requirements:*

- a. RAM: 8GB
- b. Available Hard Disk Space: 40GB

#### *3.2 Security and Fraud Prevention*

 Framework is secured through client login. General client needs to enroll and login to get to the framework where as administrator have direct access through login. Framework can't permit the unapproved client the client. Unapproved client can have just access to occasions rundown and its subtle elements.

#### *3.3 Release and Transition Plan*

 The entire framework will send on a devoted facilitated server and it will be available by means of web through any program. Client need to get to it specifically from web. No compelling reason to introduce any supporting part for it. Any upgrade in usefulness and any improvement will straightforwardly send to the server.

#### <span id="page-7-2"></span>*4 Project Design Description*

This is our conceptual design for GSU Event portal application, a student content management website. In this design document, we create listings and forms using screenshots from the actual website creation process. We have carried out application requirement gathering and definition of database, and have worked out a detailed specification of the process of the project . The event portal includes a number of features and components including

- h. Convenient browsing such as drop-down menus by locations, types, categories and so on.
- i. Easy navigation throughout the website, such as links on the header and footer, or buttons at easy-to-see locations, etc.
- j. There should be a sign-up and a login pages.
- k. User console: users log in to create or edit events, review registrations or payments, etc.
- l. Admin console: site admins log in to edit or delete events, review registrations, and administer user accounts
- m. Registration process: registration form, confirmation page and email
- n. The website should be mobile friendly by applying responsive design.

The project requires us to must have understood or have some knowledge in the following advanced technological areas:

- HTML and CSS skill for setting styles for Web forms, paginated listings and dropdown menus
- Responsive design
- Authenticate and authorize users
- Creation of SQL data source and database programming
- Site navigation
- State and cookies
- Server controls and validation controls
- Test and debug Students should study and try to incorporate as many as possible in it.

The project is the conceptual design for the website which has the content management which is commonly known as the GSU Event Portal. Which is very helpful for the student and faculty to display or to showcase there event and various promotion and the registration this will be helping the both the faculty and the student to display the information and also it can be used for the marketing purpose in order to make to event and other promotion visible to everyone.

The even portal is the website where student can view the event posted by the user and also you can register them and get the updates about the event and the event portal website even let you create or modify your own even and manage them with the account you have been created in it and make changes to it. And now the user may able to see you event and even register it some of the event will be free and some of them will be paid and for the paid event we can use the PayPal for the amount to be taken from the user.

The main idea about the project will be a content management website which will be responsible to creation and modification of the online event portal which will be support the mobile and the desktop platform the website will be having categories which will be helping the user to search for the various event based on their categories. The website will be helpful in reducing the time and cost for the faculty and student for marketing there event.

#### *5 Project Internal/external Interface Impacts and Specification*

As the initial process in the design of the website user interface process, Mok (1996) suggests that a company develop an identity design. Identity design, generally, is about the organization's culture and action as well as its graphic design system and the logo. There is some consistency created in tone; Even though this school of thought primarily applies to a course website or an educational institution. For example, the University of Massachusetts Amherst recommends that a particular set of colors is applied for its official website. This also gives clear instructions on how to make use of the organization logo. Additionally, there is need to chooses specific fonts to be used in these websites to create uniformity. It is also a good idea that the instructor could create a specific visual identity for her or his online courses, for example, to express her or his preferences for a given theory or philosophy of learning. The instructor can

also express his or her instructional theory through the use of user interface design and the webbased learning environment.

#### <span id="page-9-0"></span>*6 Project Design Units Impacts*

After successful asp.net front pages design and the Visual sql database design, by using windows Visual webapps, both asp.net web pages and sql Visual database are connected. Profile is then created in the windows visual with the aim of establishing a connection between windows Visual web apps and the Visual sql databases. For the GSU Event portal to functional properly, it is important to consider the use of visual studio and in our case we used visual studio 2015.

The visual sdk will automatically generate a publish profile when the windows visual is connected to the visual studio. The visual sql database connection is specified in the web.config. This ensures that when publishing the website, then it is the database that makes the connection instead of the local database. All the services used in hosting the web application can be viewed in the Microsoft Visual Studio GSU event portal:

## *6.1 Functional Area/Design Unit A*

## <span id="page-9-1"></span>*6.1.1 Functional Overview*

#### *Admin role*

- The Admin is responsible for the Approval of the Event Created By the User.
- Admin is also Responsible For the Deleting the Event.
- Admin Can manage the GSU Event Portal Website.
- Admin is responsible for the Home Page Display like the event to be shown and other function.
- Admin is Responsible for the Modification to the project.

#### *User role*

- The User can create the account in the GSU Event Portal.
- The User can manage his event in the GSU Event Portal.
- The User can create new event and also view the events.
- The User can Register for the event.
- The User can also view the Event which has been Register.

#### **HOMEPAGE**

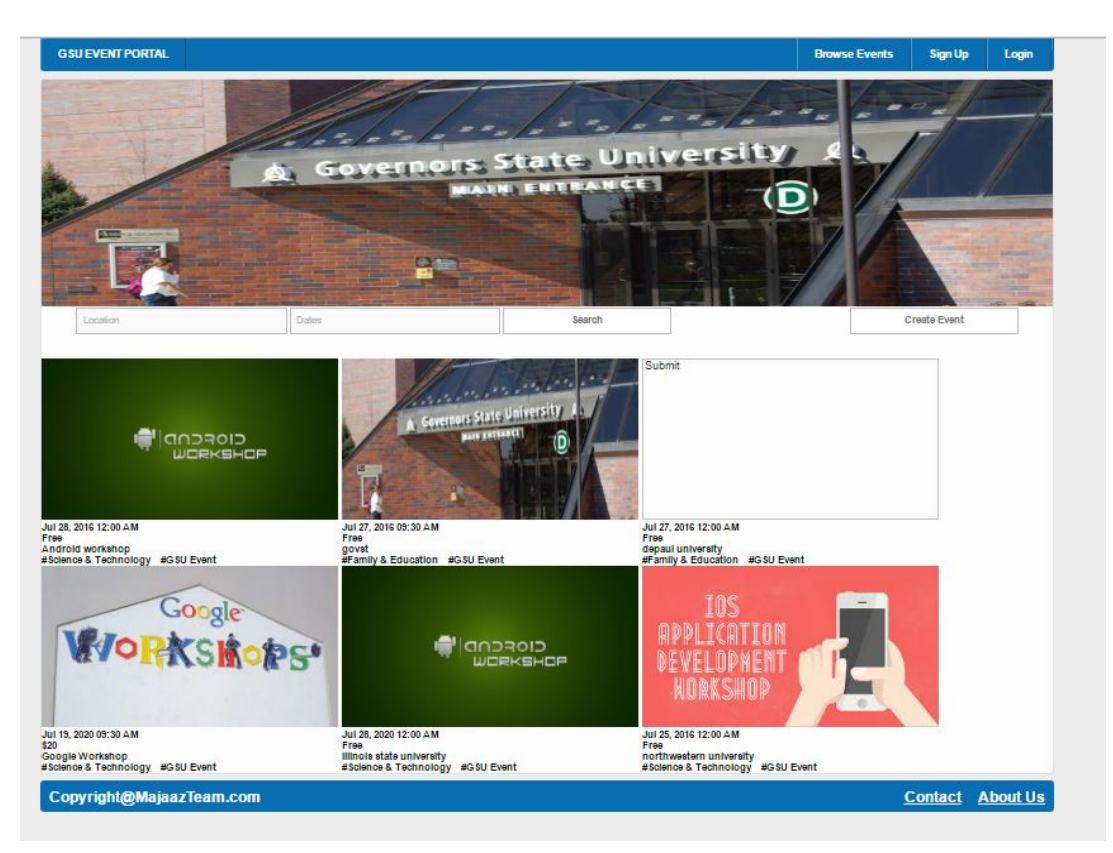

#### **SIGNUP PAGE**

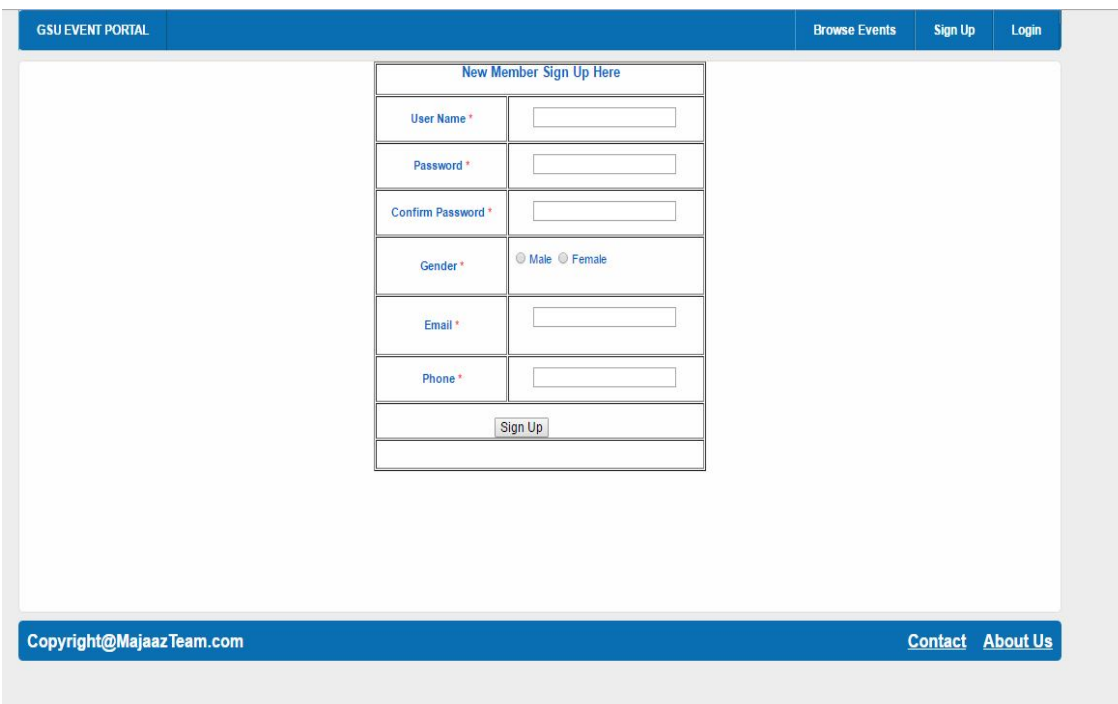

# **LOGIN PAGE**

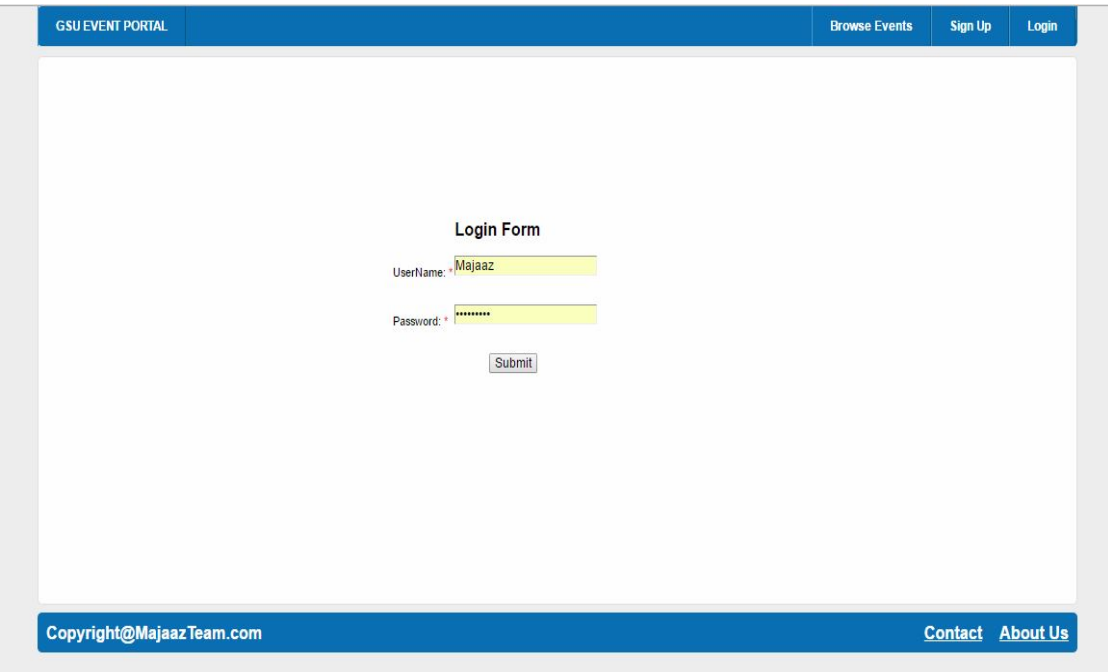

## **CREATE EVENT PAGE**

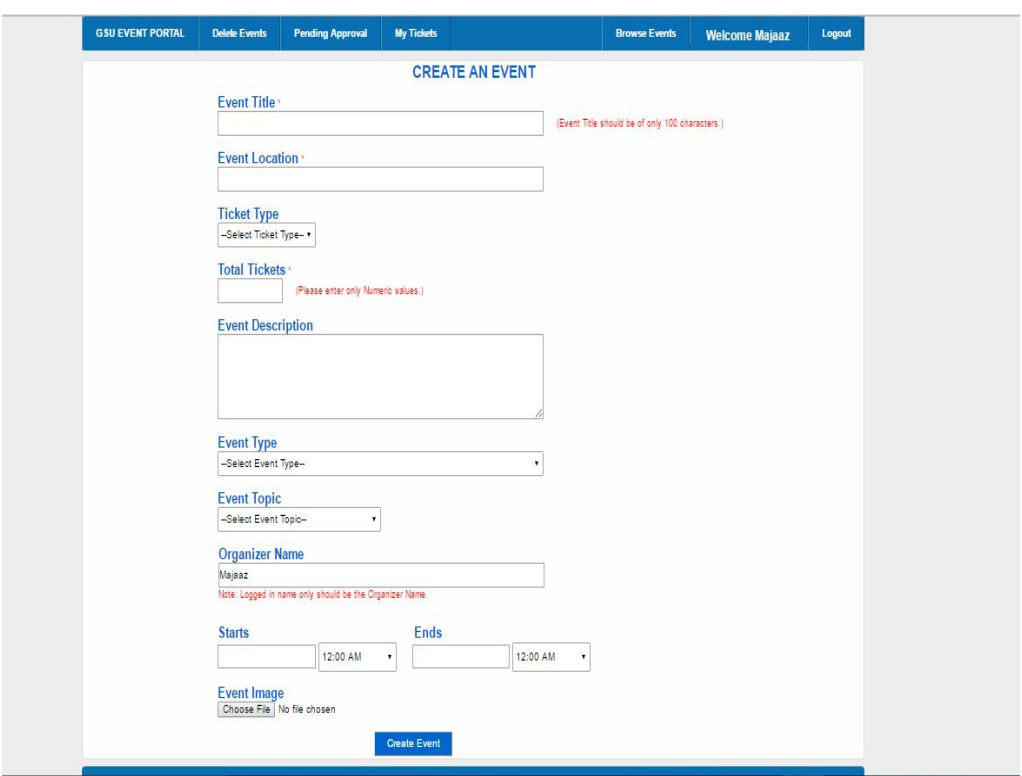

# **CHECK OUT PAGE**

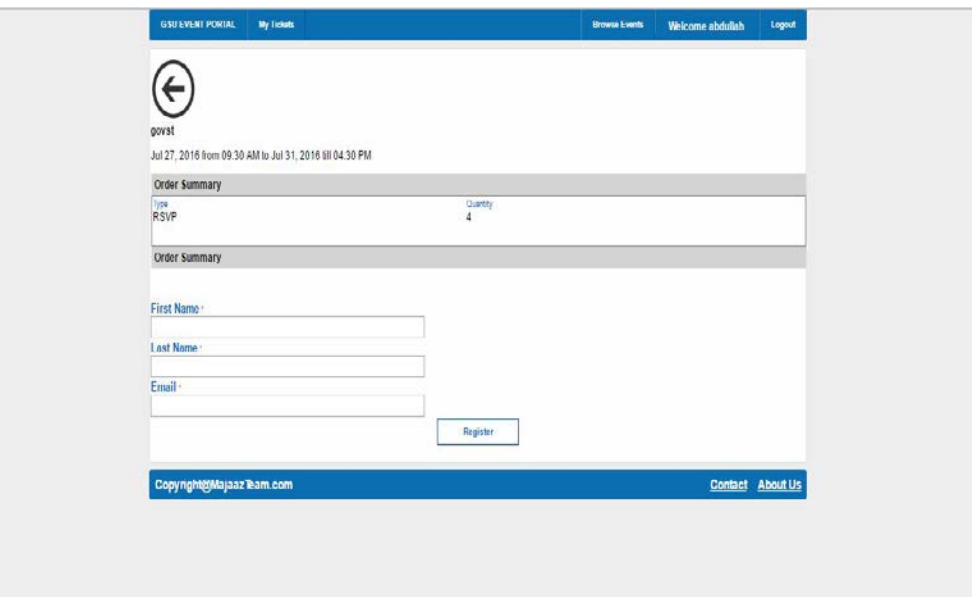

## **BROWSE EVENT PAGE**

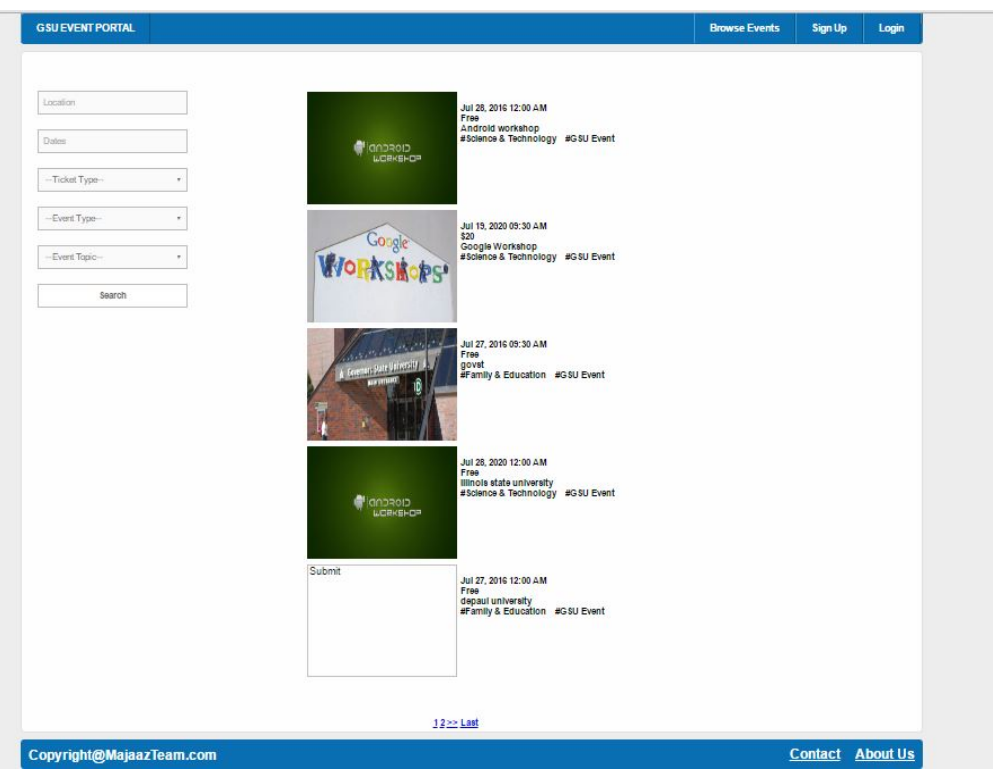

## **ADMIN MODULE PAGE**

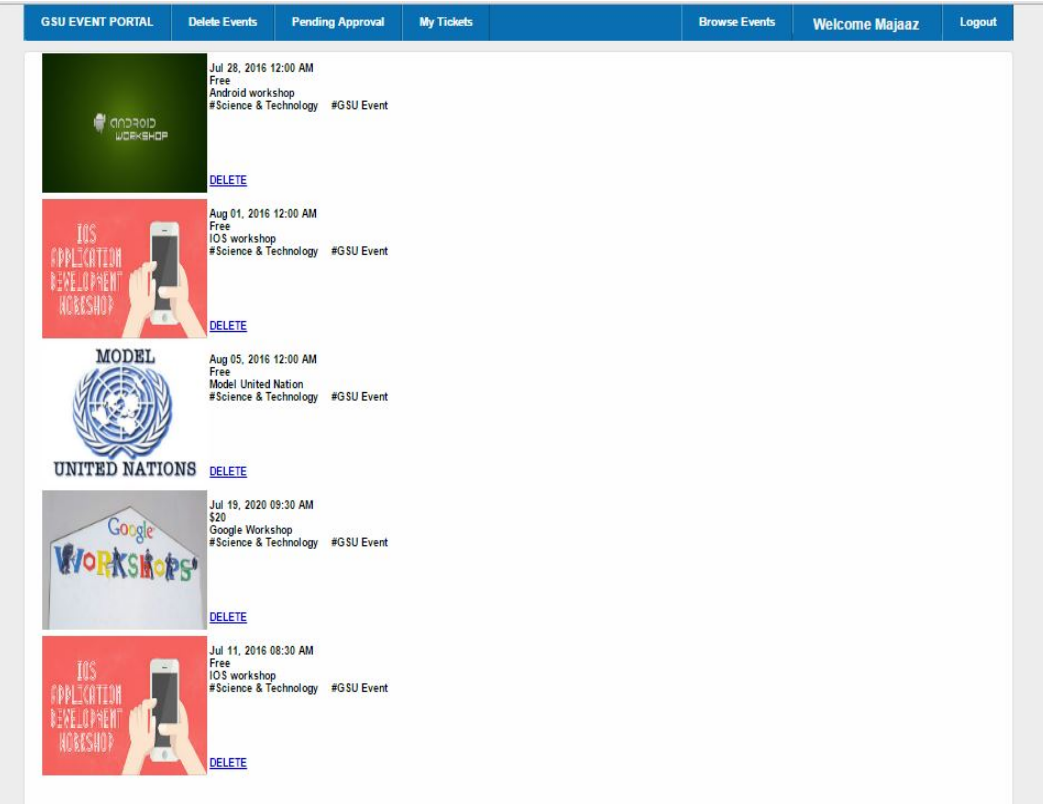

## *6.1.2 Impacts*

## *Software Requirements:*

- Visual studio 2015
- SQL Server 2016
- Microsoft .net framework 4.6
- Microsoft Visual Studio SDK.
- Microsoft Web Platform Installer 4.6.

#### *Hardware Requirements:*

- RAM: 8GB
- Available Hard Disk Space: 40GB

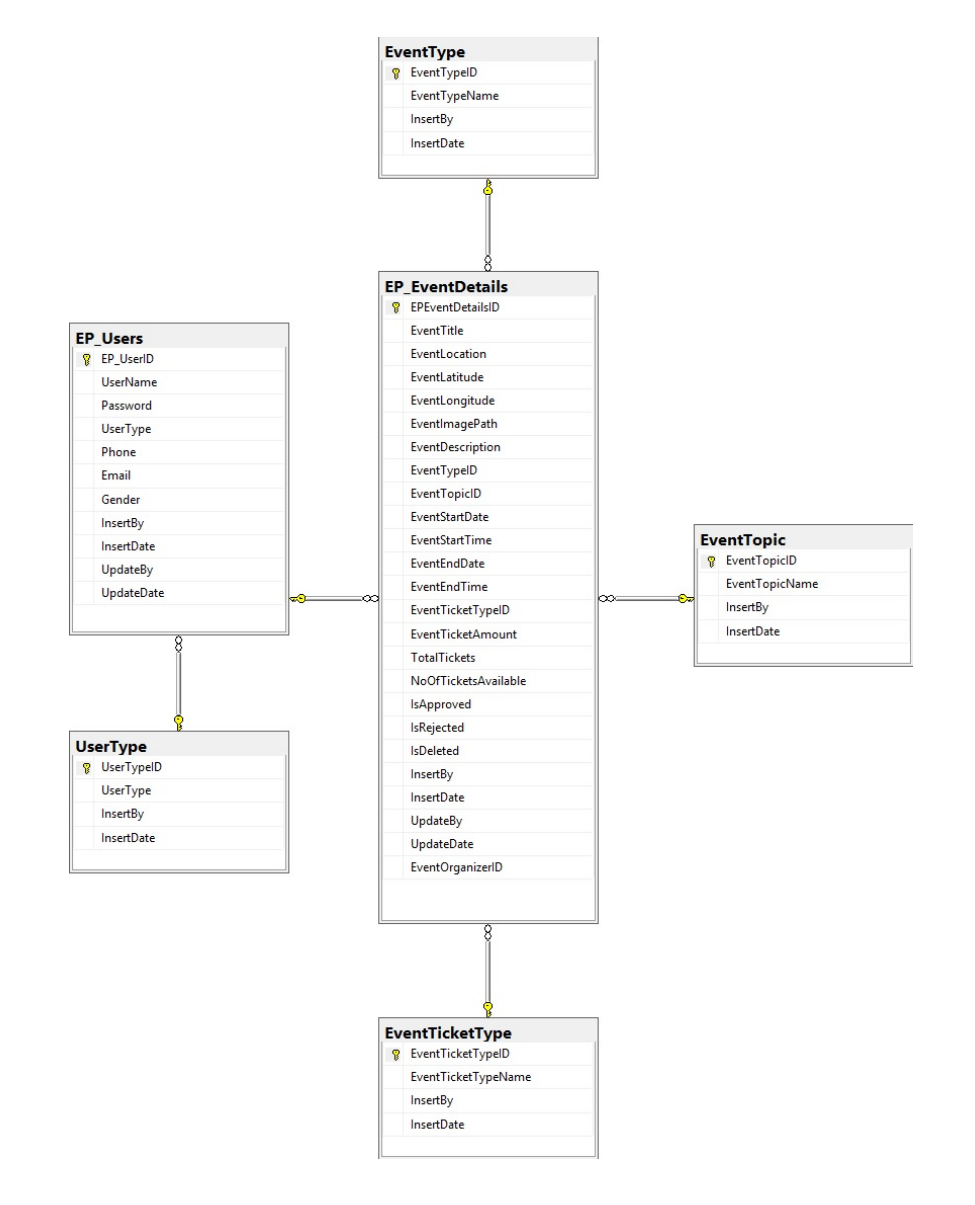

#### *6.2 Functional Area/Design Unit B*

 **Figure 2**: **EventPortal Database Diagram**

#### *7. Acknowledgement*

- I wish to express my sincere gratitude to Dr. Soon Ok Park, my Advisor for providing me an Information and Help during the presentation.
- I sincerely thank Dr. Do young Park Professor Chen and Alex Liu for their guidance and encouragement in carrying out this project work. I also wish to express my gratitude to the officials and other staff members of Governor State University who rendered their help during the period of my project work.
- I also thank the Director of Computer Science Dr. Shih for providing me the opportunity to embark on this project.

## <span id="page-15-0"></span>*8. References*

Retrieved from [http://www.cis.wtamu.edu/tutorials/From\\_Home\\_SQL\\_Server\\_Tutorials.pdf](http://www.cis.wtamu.edu/tutorials/From_Home_SQL_Server_Tutorials.pdf)

Retrieved

from [http://home.hit.no/~hansha/documents/microsoft.net/tutorials/asp\\_net\\_web\\_programming/](http://home.hit.no/%7Ehansha/documents/microsoft.net/tutorials/asp_net_web_programming/ASP.NET) [ASP.NET](http://home.hit.no/%7Ehansha/documents/microsoft.net/tutorials/asp_net_web_programming/ASP.NET) and Web Programming.pdf

Retrieved from [http://www.wufai.edu.tw/information\\_technology\\_center/datasheet/HTML](http://www.wufai.edu.tw/information_technology_center/datasheet/HTML) and CSS design and build websites.pdf

Retrieved from [http://www.wufai.edu.tw/information\\_technology\\_center/datasheet/HTML](http://www.wufai.edu.tw/information_technology_center/datasheet/HTML) and CSS design and build websites.pdf

3-tier Web Architecture (w/DBMS core). (2012). Retrieved July 21, 2016, from <http://www.ciss100.com/lecture-topics-modules/database/3-tier-web-architecture/>

[ASP.NET](http://asp.net/) Tutorial. (n.d.). Retrieved July 21, 2016, from <http://www.tutorialspoint.com/asp.net/>

HTML Basics. (n.d.). Retrieved July 21, 2016, from [https://www.codecademy.com/courses/web](https://www.codecademy.com/courses/web-beginner-en-HZA3b/0/1?curriculum_id=50579fb998b470000202dc8b)[beginner-en-HZA3b/0/1?curriculum\\_id=50579fb998b470000202dc8b](https://www.codecademy.com/courses/web-beginner-en-HZA3b/0/1?curriculum_id=50579fb998b470000202dc8b)

Microsoft Visual Studio 2015 Unleashed, Third Edition [Book]. (2015, August). Retrieved July 21, 2016, from [https://www.safaribooksonline.com/library/view/microsoft-visual](https://www.safaribooksonline.com/library/view/microsoft-visual-studio/9780134133164/)[studio/9780134133164/](https://www.safaribooksonline.com/library/view/microsoft-visual-studio/9780134133164/)

Tutorial: SQL Server Management Studio. (n.d.). Retrieved July 21, 2016, from <https://msdn.microsoft.com/en-us/library/bb934498.aspx>

Tutorial: SQL Server Management Studio. (2016, June 02). Retrieved July 21, 2016, from https://msdn.microsoft.com/en-us/library/bb934498.aspx